# **GOVERNMENT OF GOA, OFFICE OF THE EXECUTIVE ENGINEER, CIVIL DIVISION XVIII (S), ELECTRICITY DEPARTMENT,<br>CURTI, PONDA- GOA.**

## **Email: ee18civil-elec.goa@nic.in Tel: 0832-2316907**

**TENDER NOTICE – 01(2020-21)/ED/XVIII/113 Date:- 30/04/2020**

#### **(E-TENDERING MODE ONLY)**

The Executive Engineer, Civil, Div – XVIII (S), Electricity Department, Curti, Ponda-Goa, on<br>of the Governor of Goa online **Item rate tenders** from eligible behalf of the Governor of Goa online **Item rate tenders** from eligible contractors/manufacturers/suppliers for the following work/ supply:-

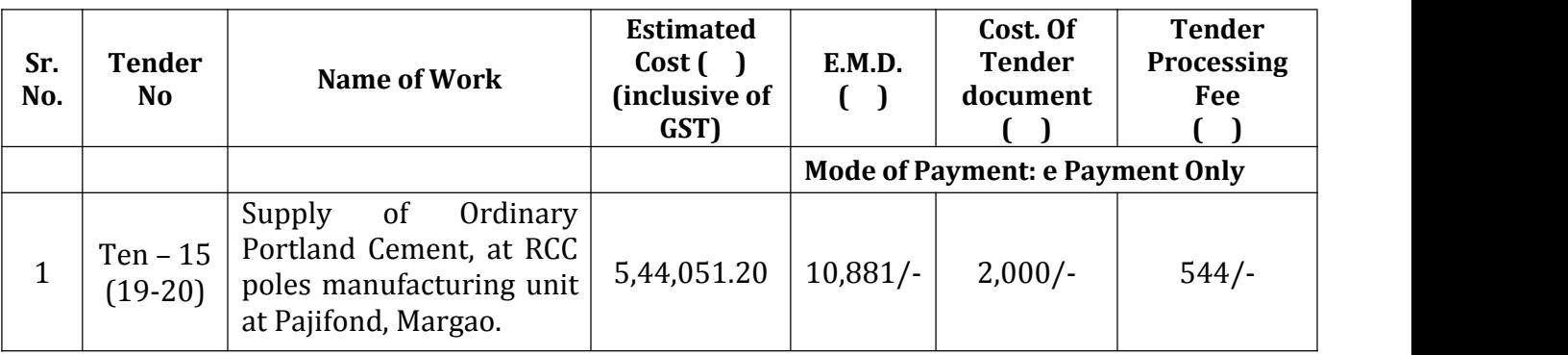

#### **TENDER SCHEDULE**

- 1. The last date of online application is **18/05/2020 upto 13.00 hrs.**
- 2. The last date of online submission of tender is **20/05/2020 upto 15.00 hrs.**
- 3. The Tender online will be opened at **11:00 Hrs on 21/05/2020** in the office of the Executive Engineer, Civil Division –XVIII (S), Curti, Ponda-Goa.

Please login to see Tender Notice published on website **<https://goaenivida.gov.in>** for

Interested tenderer may request for tender documents through the web site **[https://goaenivida.gov.in.](https://goaenivida.gov.in)**

### **The online application should accompany the following documents (Scan and Upload on the e-Tender website):**

- a. Attested copy of PAN card.
- b. Attested copy of G.S.T Registration certificate.
- c. Attested copy of Latest A.R.N. generated on G.S.T. common portal for all works. **The Agency** should get registered under G.S.T and the scanned copy of the original valid **GSTIN Certificate** and the **Application Reference Number** copy generated after filling the latest return due as per G.S.T. law, should be uploaded along with the Tender applications, failing which the tender applications shall be rejected. **The GSTIN Certificate and the ARN shall form the part of agreement**.
- d. Mode of Payment towards Cost of the Tender Document, EMD & Tender Processing Fee: To be paid online through e-payment mode via NEFT/RTGS/OTC/debit card/credit card facility/net banking (Axis bank) with pre-printed challans available on e-tendering website and directly credit the amount to ITG account as generated by challan and upload the scanned copy of NEFT/RTGS/OTC/debit card/credit card / net banking (Axis bank) challan along with the bid.

e. The applicant should upload the scanned copy of the declaration in prescribed format (Annexure –A) giving the names of the works in hand in the above mentioned category on stamp paper of 50/-.

### **INSTRUCTIONS TO TENDERERS**

- 1. The intending bidder must read the terms and conditions of CPWD-6 carefully. He should only submit his bid if he considers himself eligible and he is in possession of all the documents required.
- 2. Information and Instructions for bidders posted on website shall form part of bid document.
- 3. The bid document consisting of specifications, the schedule of quantity of various types of items to be executed and the set of terms and conditions of the contract to be complied with and other necessary documents can be seen and downloaded from website **<https://goaenivida.gov.in>**
- 4. Those bidders not registered on the website mentioned above, are required to get registered beforehand. If needed they can be imparted training on online bidding process as per details available on the website.
- 5. The intending bidder must have/obtain a valid Class-III digital signature to submit the bid.
- 6. On opening date, the agency can login and see the bid opening process. After opening of bids he will receive the competitor bid sheets.
- 7. It is the responsibility of the tenderer to ensure the credit of Tender Document Fees,<br>Tender Processing Fees and EMD into the respective receiving bank accounts of ITG via various mode of payments mentioned above, on or before last any due date and time of tender.
- 8. The bidder must ensure to quote rate of each item. The column meant for quoting rate in figures appears in pink colour, and the moment rate is entered, it turns sky blue.
- 9. In addition to this, while selecting any of the cells a warning appears that if any cell is left blank the same shall be treated as "0". Therefore, if any cell is left blank and no rate is quoted by the bidder, rate of such item shall be treated as "0" (ZERO) & will be treated as incomplete tender & will be rejected outright. Also name of the bidder should be entered in respective cell.
- 10. The Tenderer is required to ensure browser compatibility of the computer well in advance to the last date and time for receipt of tenders. The department shall not be responsible for non-accessibility of the e-Tender portal due to internet connectivity issue and technical glitches at the Tenderer's end.
- 11. The tenderer shall be responsible for the correctness and genuine of the documents uploaded during tender submission. Any discrepancies in the matter will be liable for

rejection and suitable action.<br>Incomplete application shall be summarily rejected and right to reject any or all the tenders including the lowest without assigning any reasons thereof is reserved.